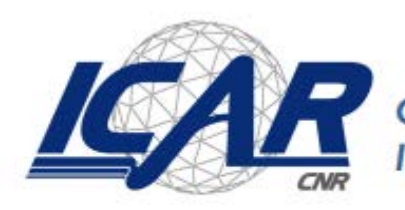

Consiglio Nazionale delle Ricerche<br>Istituto di Calcolo e Reti ad Alte Prestazioni

# **Realizzazione di un servizio web per la modellizzazione e lo studio del deflusso delle acque piovane in ambiente urbano**

*Emilio Greco, Andrea Vinci*

**RT- ICAR-CS-20-06 Novembre 2020**

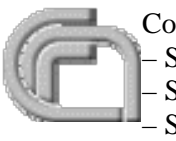

Consiglio Nazionale delle Ricerche, Istituto di Calcolo e Reti ad Alte Prestazioni (ICAR) – Sede di Cosenza, Via P. Bucci 8-9C, 87036 Rende, Italy, URL: *[www.icar.cnr.it](http://www.icar.cnr.it/)* – Sezione di Napoli, Via P. Castellino 111, 80131 Napoli, URL: *[www.icar.cnr.it](http://www.icar.cnr.it/)* – Sezione di Palermo, Via Ugo La Malfa, 153, 90146 Palermo, URL: *[www.icar.cnr.it](http://www.icar.cnr.it/)*

## Indice generale

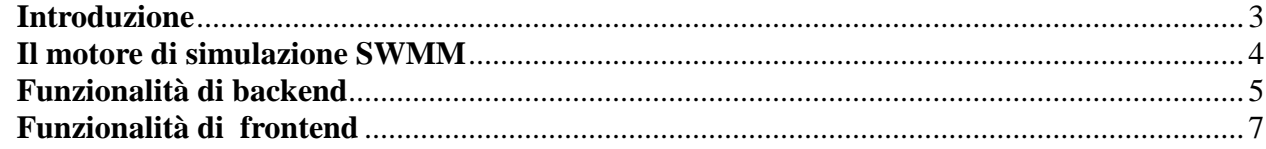

#### **Introduzione**

<span id="page-2-0"></span>Scopo di questo lavoro è la realizzazione di un servizio web incentrato sul software di simulazione SWMM utilizzato per la modellizzazione e lo studio del deflusso delle acque piovane in ambiente urbano. L'applicazione permette agli utilizzatori come: protezione civile, polizia locale, ufficio tecnico, di usufruire di un servizio di advertisement, per eventi di straripamento di canali, sfioramento di acque da condotte e pozzetti a seguito di eventi pluvionivali. I messaggi di allerta vengono inviati, giorni prima del verificarsi dell'evento, in base alle previsioni metereologiche acquisite in modo da consentire agli addetti ai lavori di predisporre le dovute misure di messa in sicurezza dell'area interessata. L'applicazione si basa su software e servizi web gratuiti ed utilizza la messaggistica di Gmail per inviare gli advertisement. Altri servizi di messaggistica possono essere facilmente integrati, come SMS, Tweet, etc. Il motore previsionale che simula il deflusso delle condotte in base alle precipitazioni attese è SWMM. La versione base del framework è costituito da due elementi: il codice del motore in scritto in C e dal codice dell'interfaccia utente grafica sviluppato in Delphi.

Recentemente è stata sviluppata una versione in Python di SWMM, denominata PySWMM, che apre questo ambiente open source agli sviluppatori python, permettendo l'integrazione di funzioni, oggetti e librerie, consentendo così la realizzazione di algoritmi di controllo, di memorizzazione e monitoraggio delle tendenze dei deflussi pluviometrici in ambito urbano.

L'applicazione realizzata in questo lavoro si compone da due parti:

- la parte backend, caratterizzata da una routine che viene lanciata in background dal SO in istanti predeterminati e che ha lo scopo di elaborare le informazioni acquisite e produrre gli advertisement necessari;
- la parte frontend, invece utilizzata per gestire gli accessi al servizio, effettuare le configurazioni e per visualizzare i dati della simulazione.

Per la realizzazione del frontend è stato utilizzato il framework Flask. Flask è una struttura di applicazioni Web scritta in Python e sviluppata da Armin Ronacher, si basa sul toolkit WSGI (Web Server Gateway Interface), una specifica per un'interfaccia universale tra il web server e le applicazioni web ed Werkzeug, un toolkit che implementa richieste, oggetti di risposta e altre funzioni di utilità. Il framework utilizza il motore di template Jinja2.

#### **Il motore di simulazione SWMM**

<span id="page-3-0"></span>SWMM è un software di simulazione gratuito sviluppato nel 1971 dall' Environmental Protection Agency degli Stati Uniti (EPA). Realizzato inizialmente in linguaggio Fortran, oggi dopo numerosi aggiornamenti e miglioramenti si trova disponibile in diversi linguaggi. Utilizzato per descrivere modelli dinamici per lo studio del deflusso delle acque piovane nelle aree principalmente urbane, utilizzato sia nel caso di singoli eventi che per una simulazione a lungo termine della quantità e della qualità delle acque. La componente di deflusso di SWMM opera su una raccolta di sottocanali che ricevono precipitazioni e generano deflussi e carichi inquinanti. La parte di instradamento di SWMM, dedita per l'appunto al trasporto di questo deflusso, può essere composto da un elaborato sistema di tubi, canali, dispositivi di stoccaggio / trattamento, pompe e regolatori. SWMM tiene traccia della quantità e della qualità del deflusso generato all'interno di ciascun sottocanale, nonché della portata, della profondità del flusso e della qualità dell'acqua presente in ogni tubo e canale durante il periodo di simulazione che può essere suddiviso in più fasi temporali. SWMM tiene conto di vari processi idrologici che producono il deflusso dalle aree urbane.

Questi includono:

- precipitazioni variabili nel tempo;
- evaporazione dell'acqua stagnante superficiale;
- accumulo e scioglimento della neve;
- intercettazione delle precipitazioni ed accumulo in depressioni naturali;
- infiltrazione di pioggia in strati di suolo insaturi;
- percolazione di acqua infiltrata negli strati di acque sotterranee e tra le acque sotterranee e il sistema di drenaggio;
- instradamento delle acque in serbatoi di cattura e ritenzione delle precipitazioni / deflussi.

SWMM contiene anche un insieme flessibile di funzionalità per la modellazione idraulica utilizzate per instradare il deflusso e gli afflussi esterni attraverso la rete del sistema di drenaggio di tubi, canali, unità di trattamento / stoccaggio e strutture di deviazione. Questi includono la capacità di:

- gestire reti di dimensioni illimitate; utilizzare un'ampia varietà di forme di condotte sia chiuse che aperte, nonché canali naturali;
- modellare elementi speciali come unità di stoccaggio / trattamento, divisori di flusso, pompe, sbarramenti e orifizi;
- applicare flussi esterni e input da deflusso superficiale, acque sotterranee, infiltrazione / afflusso dipendente dalle precipitazioni, afflusso di acqua sanitaria con clima secco e afflussi definiti dall'utente;
- modellare vari regimi di flusso, come ristagno, sovraccarico, flusso inverso e ristagno superficiale;
- applicare regole di controllo dinamico definite dall'utente per simulare il funzionamento di pompe, aperture di orifizi e livelli di cresta dello stramazzo.

Sin dal suo inizio, SWMM è stato utilizzato in migliaia di studi su fognature e acque piovane in tutto il mondo. Le applicazioni tipiche includono:

- progettazione e dimensionamento dei componenti del sistema di drenaggio per il controllo delle piene
- dimensionamento delle strutture di detenzione e delle loro pertinenze per il controllo delle inondazioni e la protezione della qualità dell'acqua
- mappatura delle pianure alluvionali e dei sistemi di canali naturali, modellando l'idraulica del fiume e i problemi di allagamento associati utilizzando canali prismatici
- progettare strategie di controllo per ridurre al minimo lo sfioro delle fognature combinate e lo sfioro delle fognature sanitarie
- valutare l'impatto di afflussi e infiltrazioni sugli straripamenti delle fognature sanitarie
- generazione di carichi inquinanti di origine non puntuale per studi di allocazione del carico di rifiuti
- valutazione dell'efficacia di strutture per la riduzione dei carichi inquinanti in caso di pioggia
- modellazione del deflusso delle precipitazioni dei bacini idrografici urbani e rurali
- analisi idraulica e della qualità dell'acqua dei sistemi fognari, sanitari e fognari combinati
- pianificazione generale delle reti fognarie e dei bacini idrografici urbani .

#### **Funzionalità di backend**

<span id="page-4-0"></span>La parte di servizio backend come già accennato, ha il compito di acquisire ed elaborare le informazioni provenienti dai vari servizi web che vengono utilizzati per realizzare l'applicazione. Le informazioni di cui necessita il software, come le previsioni meteo e le previsioni pluviometriche, devono essere preacquisti secondo una cadenza temporale prestabilita. Questo limite temporale

generalmente è imposto dal numero di query che accetta il servizio di previsione. Oltre un certo numero il servizio diventa a pagamento. Per la realizzazione della nostra applicazione è sufficiente eseguire una elaborazione, e quindi una richiesta di previsione, con cadenza oraria. Per automatizzare questo processo viene utilizzato un cronjob impostato sul sistema operativo del server web che esegue l'applicazione.

Il cronjob avvia i seguenti servizi, nell'ordine in cui vengono presentati:

- 1. Estrae le informazioni di configurazione dell'applicazione contenute nel file "config.json". Il file contiene alcuni dati di settaggio dei servizi esterni utilizzati dall'applicazione, come:
	- 1. l'API key relativa al servizio di geo localizzazione (OpenCage Geocoding)
	- 2. l'API key relativa al servizio di previsioni meteo (OpenWeatherMap)
	- 3. le informazioni di settaggio del server di posta (serverSMTP, portSMTP, userSMTP, swSMTP). Nel nostro caso utilizziamo il server di posta Gmail.
- 2. Estrae le informazioni degli utenti registrati. In questa implementazione di test, utilizziamo lo stesso file "config.json" per mantenere un archivio degli utenti. Ogni utente è identificato dalle seguenti informazioni :
	- 1. Id: numero intero progressivo utilizzato come indice per le cartelle di upload dei singoli utenti
	- 2. User : username utilizzato per la fase di login
	- 3. Password: insieme all'username costituiscono la chiave di accesso al sistema
	- 4. City: identifica il nome del paese di cui si richiede il servizio
	- 5. Pv: identifica la provincia della località
	- 6. Email: rappresenta l'indirizzo mail settato dall'operatore utilizzato sia per il recupero credenziali che per l'inoltro dei report previsionali
- 3. Per ogni utente estrapolato dal file "config.json", esegue le seguenti operazioni:
	- 1. Ricava le coordinate di latitudine e longitudine
	- 2. Richiede le previsioni metereologiche delle prossime 48 ore con cadenza oraria
	- 3. Crea il file PIOGGIA.inp utilizzato successivamente come file di input dal simulatore
	- 4. Crea il file MERGE.inp dall'unione del file di PIOGGIA ed il file di struttura precedentemente caricato dall'utente in fase di configurazione
	- 5. Esegue la simulazione, generando il file REPORT.rpt
	- 6. Estrapola le informazioni di interesse dal file REPORT.rpt generando un nuovo file
	- 7. Invia il report attraverso email, utilizzando l'indirizzo dal file config.json
- 4. Termina l'esecuzione

### **Funzionalità di frontend**

<span id="page-6-0"></span>L'home page dell'applicazione presenta un logo dell'applicazione e un link alla pagina di login:

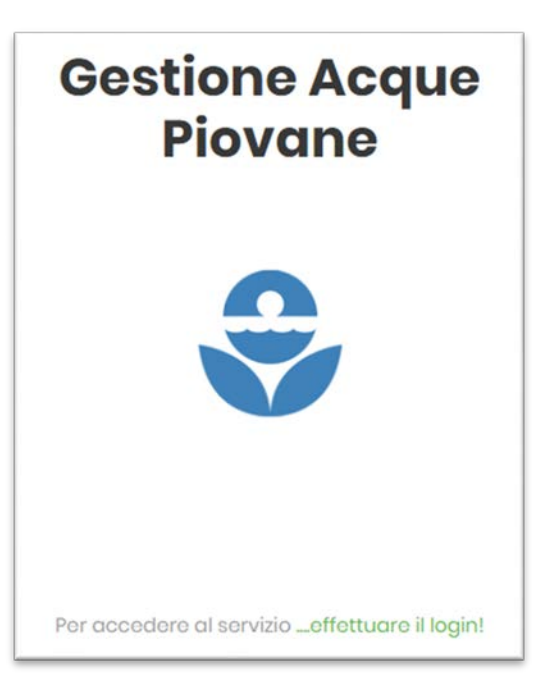

Nella pagina di login troviamo oltre alla form per digitare le credenziali anche due link :

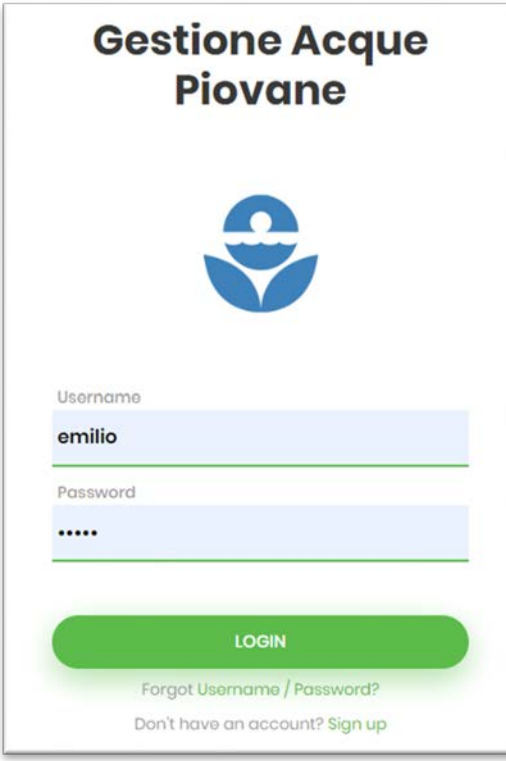

- Forgot Username / Password?
- Don't have an account? Sign up

Cliccando sul primo link si apre la finestra per il recupero delle credenziali, mentre cliccando sul secondo link si accede ad una pagina di richiesta di iscrizione al servizio. Nel nostro caso viene creato il nuovo utente bypassando la fase di autorizzazione dell'amministratore del sistema.

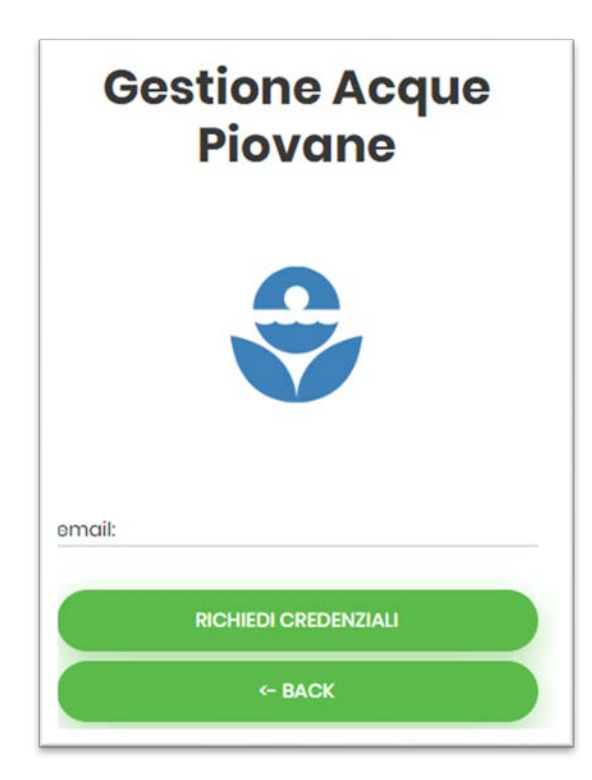

Inserendo l'indirizzo email usato in fase di configurazione, verrà inviata una mail con le proprie credenziali:

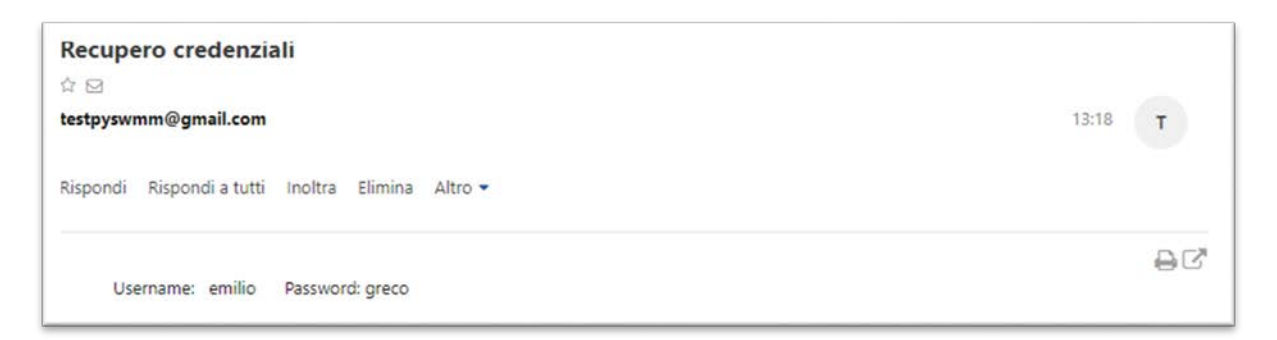

La fase di Sign up invece richiede che vengano una username ed una password che verranno successivamente richieste per effettuare il login.

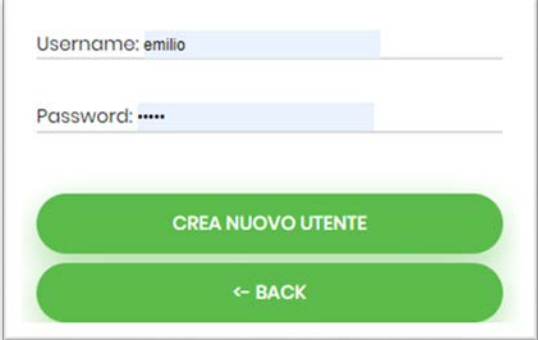

La creazione di un nuovo utente consiste nella generazione di un record nel file Config.json con i soli campi user e password valorizzati. La definizione degli altri parametri devono essere effettuati eseguendo il login ed accedendo nell'area Configura. Oltre al nuovo record utente, verrà creata anche un'area di memoria dove l'utente potrà caricare i propri file. L'applicazione fa uso di variabili di sessione a cui è stato fissato un tempo di spiro di 1 ora allo scadere del quale l'applicazione riporta alla pagina principale per rieseguire la fase di login. All'interno della variabile di sessione vengono incamerate le informazioni dell'utente che si è loggato, come l'id, la username, la password, la city, la provincia e la mail. Queste informazioni verranno adoperate durante la navigazione per accedere ai propri contenuti.

La pagina principale dell'applicazione presenta un menù generale con stile di tipo responsive, ovvero il formato dei pulsanti è tale da consentirne l'utilizzo attraverso smartphone.

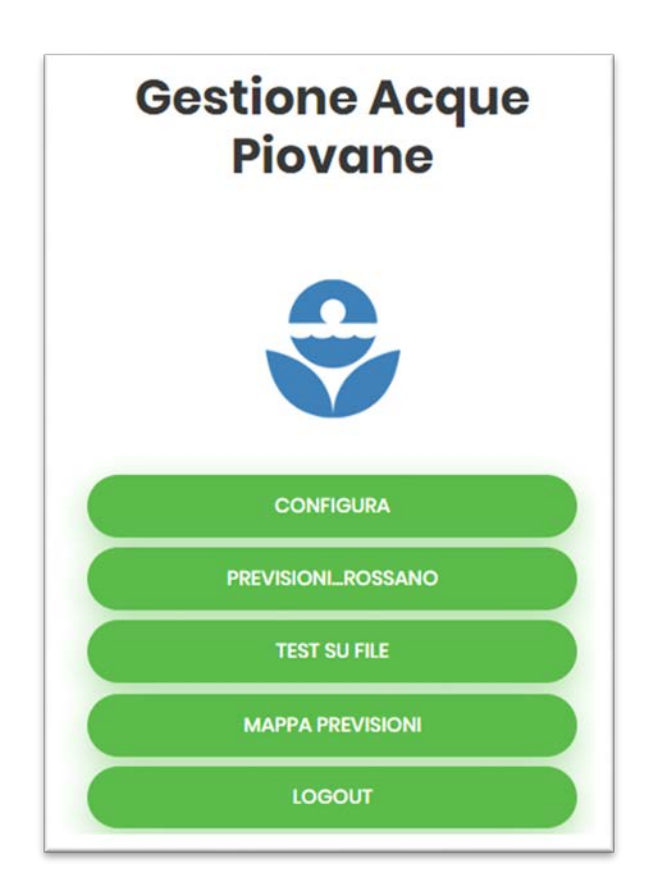

La funzione di ogni pulsante è la seguente:

- 1. Il bottone CONFIGURA consente ad un nuovo utente di configurare le proprie impostazioni di base. Agli altri utenti , consente di modificare i propri dati, come ad esempio un diverso indirizzo email per la comunicazione dei report.
- 2. Il bottone PREVISIONI…*NOMECITTA*' consente di accedere all'area dedicata alla reportistica. Il questo caso verranno presentati i file precedentemente elaborati di REPORT.rpt e REPORTREDUCED.rpt. I file sono disponibili sia nel formato html che

ne consente una visualizzazione grafica secondo i requisiti dell'utilizzatore e su cui è possibile eseguire funzioni di filtro o ordinamento, e sia in formato testuale. Inoltre in questa area sarà possibile scaricarne i contenuti.

- 3. Il bottone TEST SU FILE consente all'utente di poter interagire col motore di simulazione in modalità online, diversamente dall'uso in backend usuale. Si accede ad un'area dove l'operatore potrà caricare i file di struttura e di pioggia per testare la funzionalità del sistema.
- 4. Il pulsante MAPPA PREVISIONI consente una rappresentazione degli eventi rilevanti su una mappa, geolocalizzando i POI ( Point of Interest)
- 5. Infine il pulsante di LOGOUT elimina la sessione attualmente attiva e riporta alla pagina di login.

Di seguito la finestra di configurazione e la finestra di test:

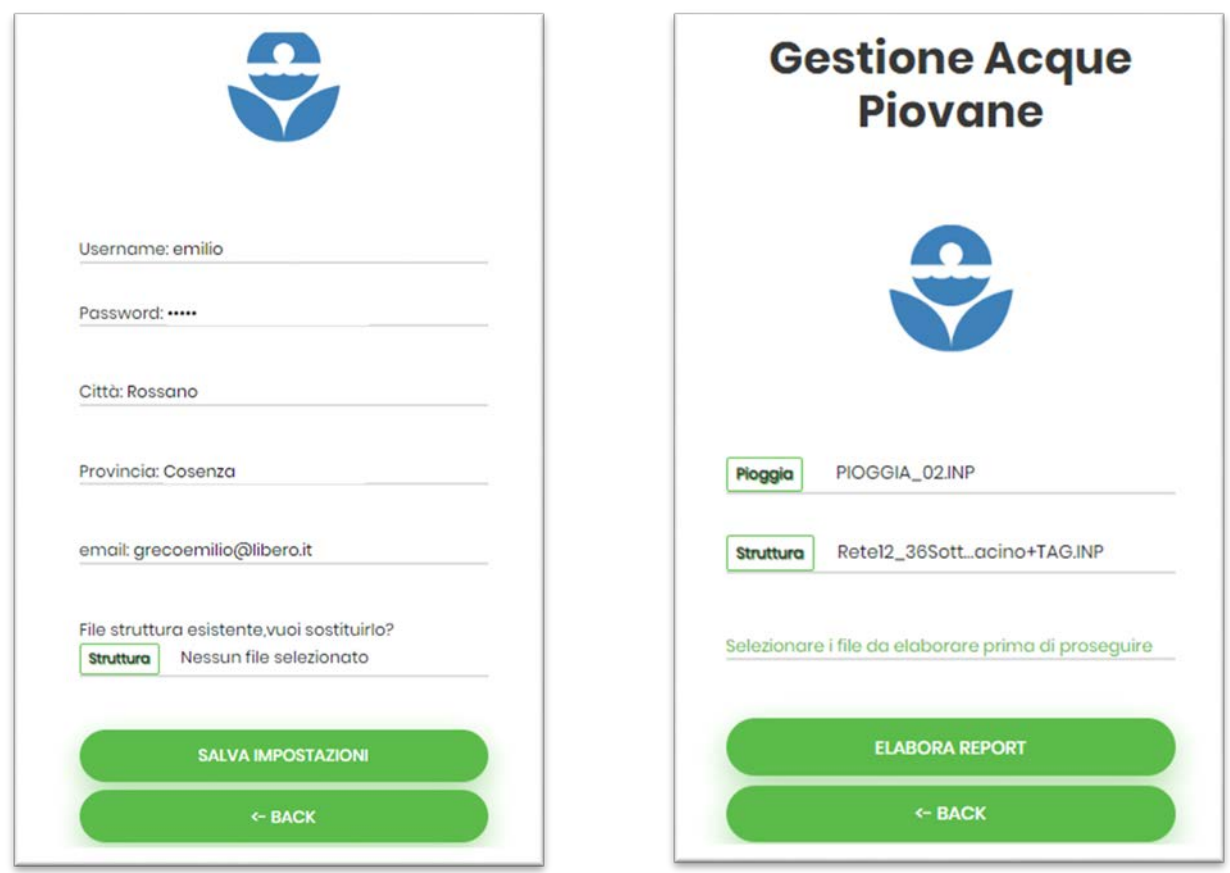

L'area di reportistica si presenta con una prima finestra di visualizzazione riportando gli eventi più significativi formattati come una tabella HTML dove cliccando sull'intestazione di ogni colonna è possibile eseguire un ordinamento dei valori.

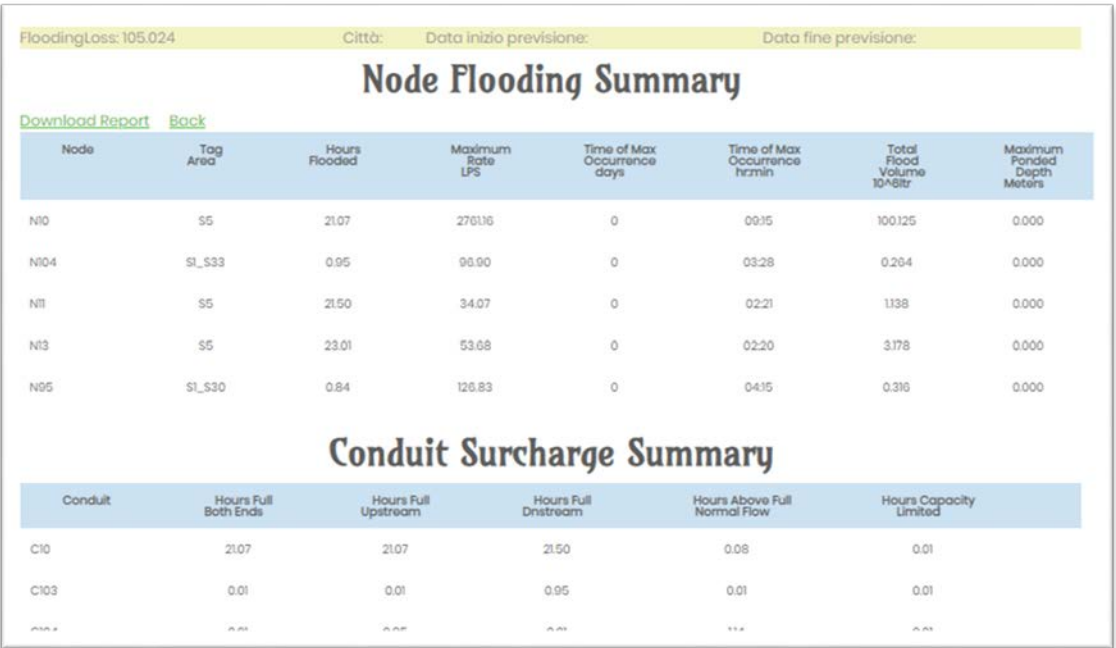

In alto a destra della tabella troviamo due link. Il link "Back" ci riporta sulla pagina precedente, mentre il link "Download report" consente l'accesso all'area per la visualizzazione dei report in modalità testuale.

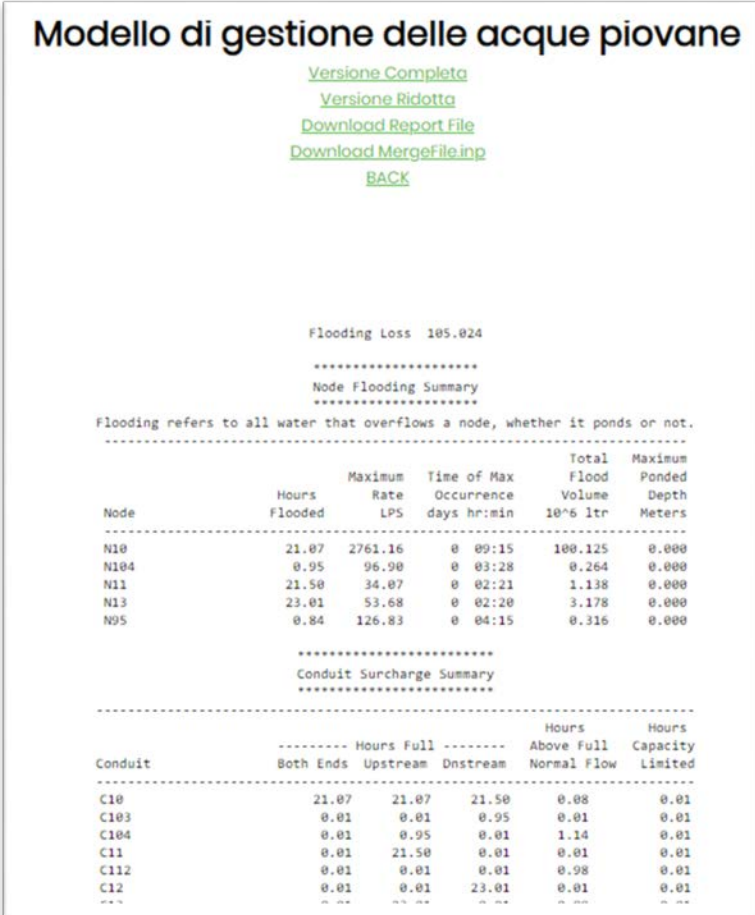

Infine l'area di visualizzazione degli eventi geo localizzati su mappa presenta una mappa corredata di tutte le informazioni metereologiche della zona di interesse con i POI segnati attraverso un'icona. Cliccando su ogni icona è possibile visualizzare tutte le informazioni del POI:

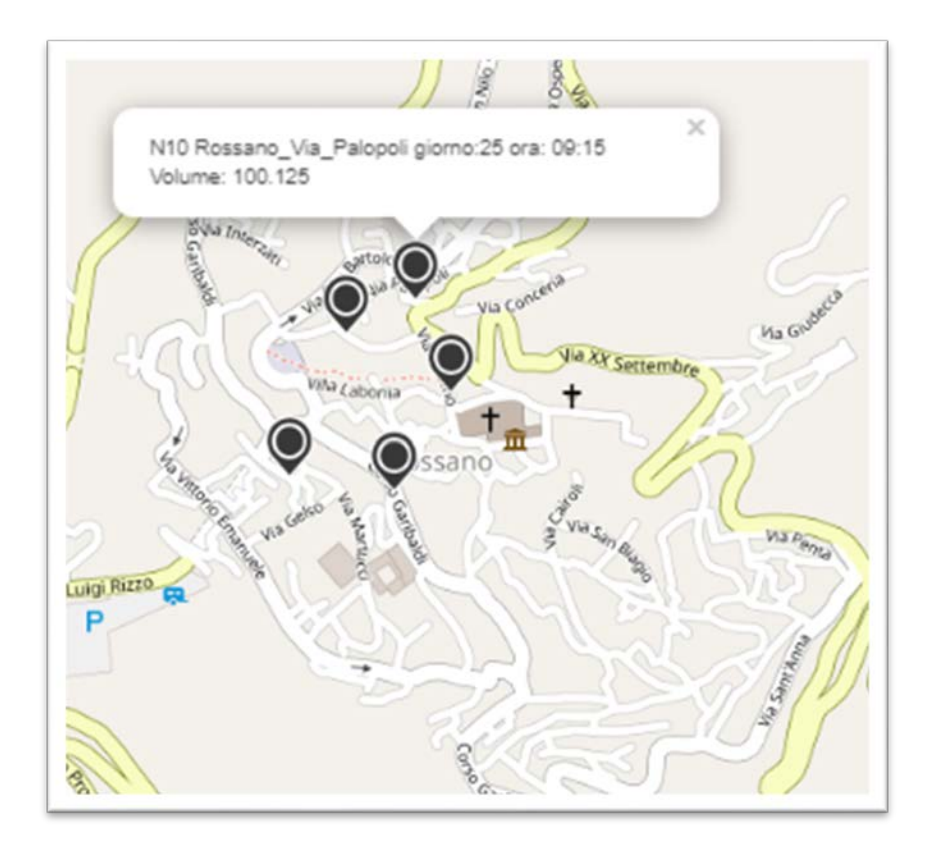

Sulla mappa vengono riportati soltanto i punti segnalati come possibili eventi di straripamento e le informazioni che vengono riportate, riguardano, oltre che l'indirizzo, la data e l'ora della previsione ed il volume di acqua piovana o reflua in eccesso.